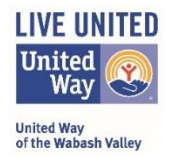

*Interested in applying for United Way of the Wabash Valley grant opportunities? UWWV uses Seabrook's e-CImpactTM Grant Management Community Impact Software system for submittal and review of many funding opportunities. Follow these click-by-click instructions to get registered in the e-CImpactTM system.*

- 1. Go to the United Way of the Wabash Valley website at: **[www.uwwv.org](http://www.uwwv.org/)**
- 2. At the top, right drop-down menu tabs, roll over "*For Community Partners*" and select "**e-CImpact**" from the drop-down menu.

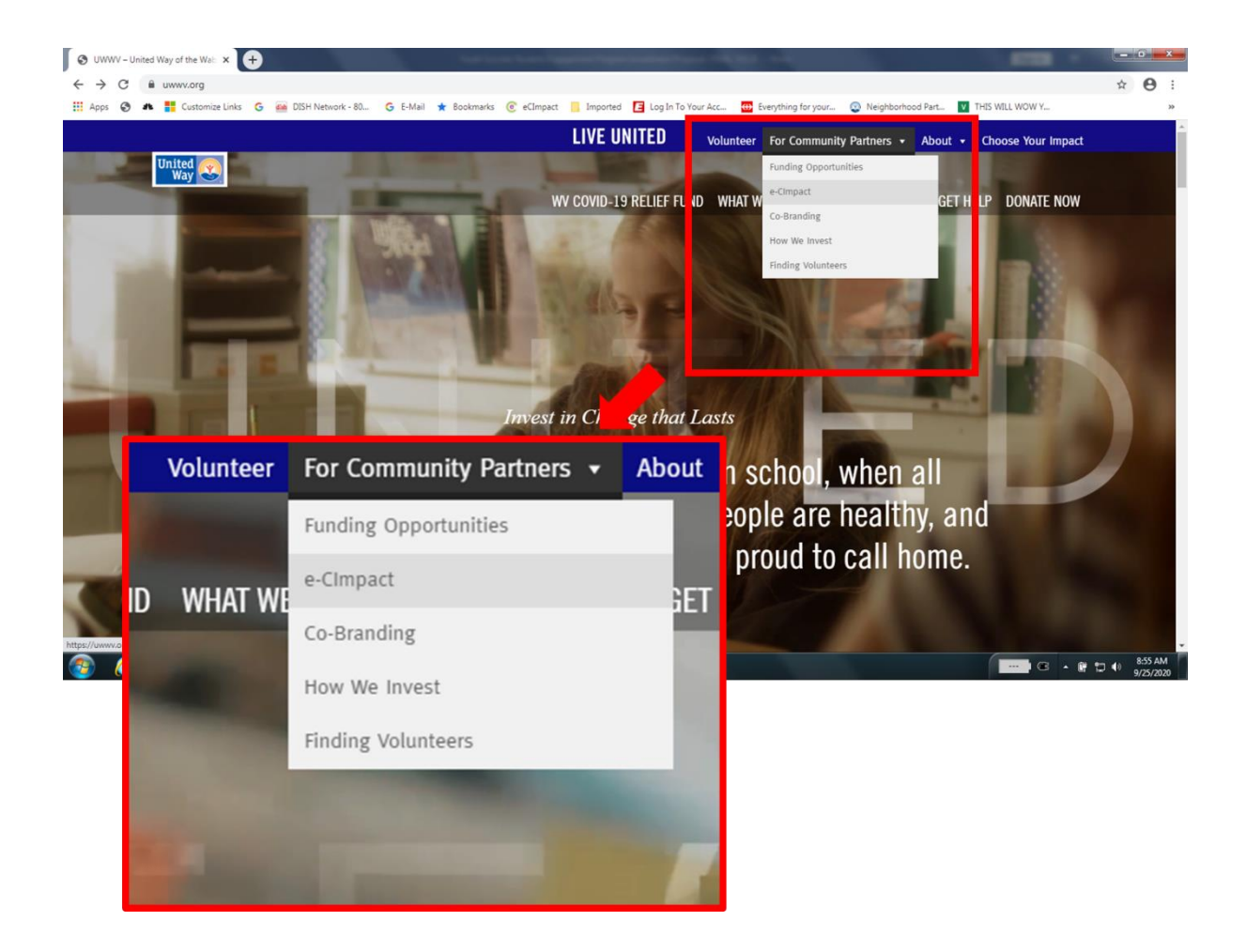

*Follow these instructions to set up your account and start applying for funding!*

3. On the E-CIMPACT – COMMUNITY PARTNERS page, select the "login" button under the "**Community Partner Portal**" on the left of your screen and log in.

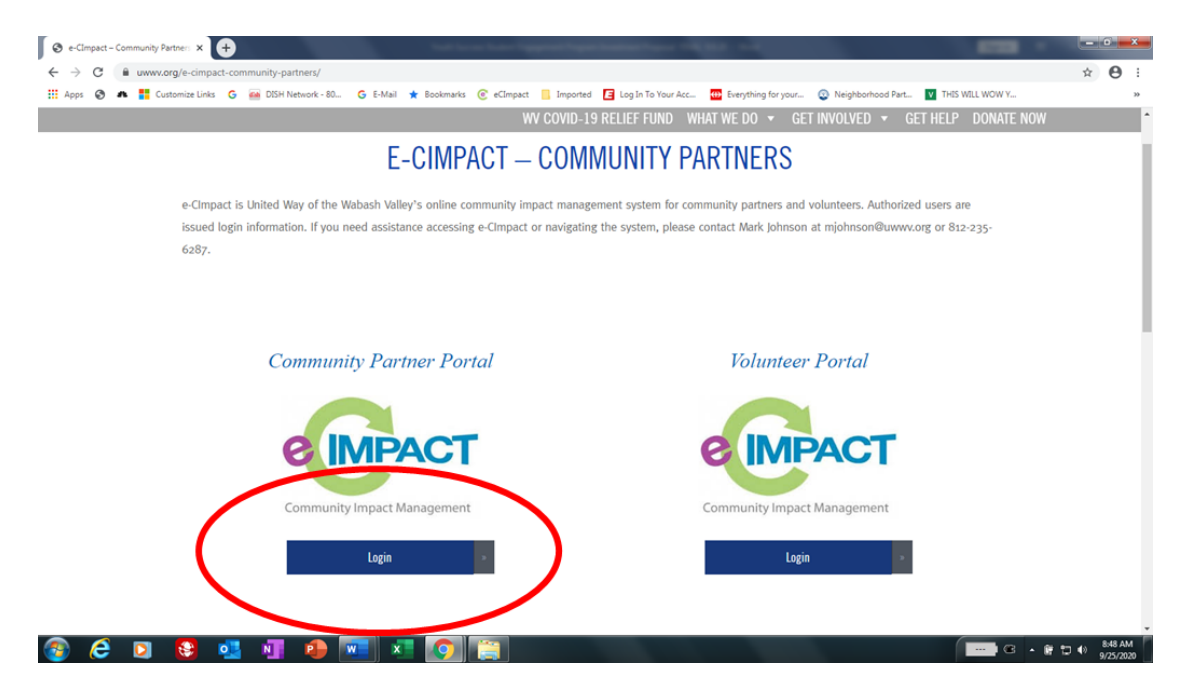

4. If you already have an e-CImpact Account, simply log in using your e-mail address and password. If you have forgotten your password, and need it reset, contact Mark Johnson at: [mjohnson@uwwv.org](mailto:mjohnson@uwwv.org)

If you are brand new to e-CImpact, select "*Click Here to Create a New e-CImpact Account*." Then follow the prompts to register.

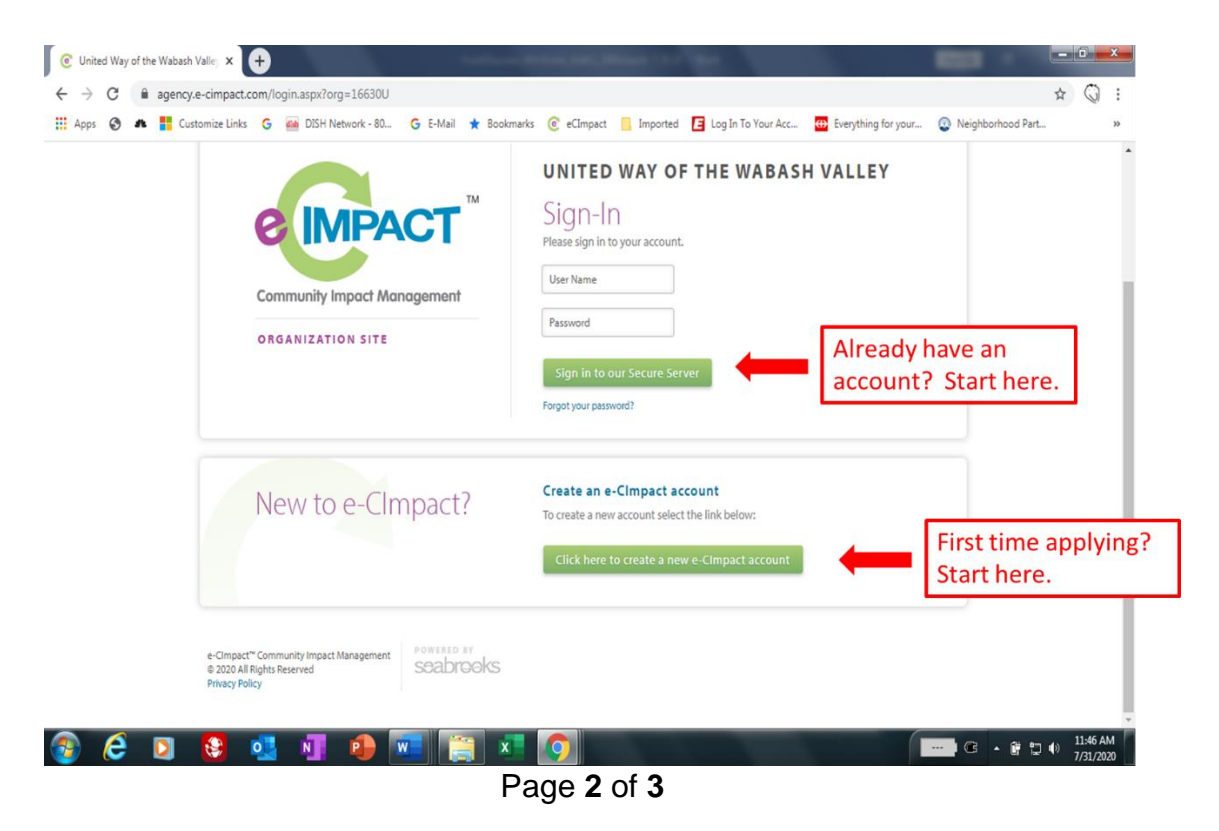

## **United Way of the Wabash Valley** *How to Register on e-CImpactTM*

*Follow these instructions to set up your account and start applying for funding!*

*If you have applied for United Way funding in the past, your registration and account may still be valid. Unfortunately, due to restrictions on the number of available accounts, sometimes UWWV must delete accounts which have not been used for an extended period. If this is the case, your previous login will not work. Simply start a new account.*

5. Fill in all information requested on the registration page and click on the "Next" button on the bottom right. All information with an asterisk is required to proceed.

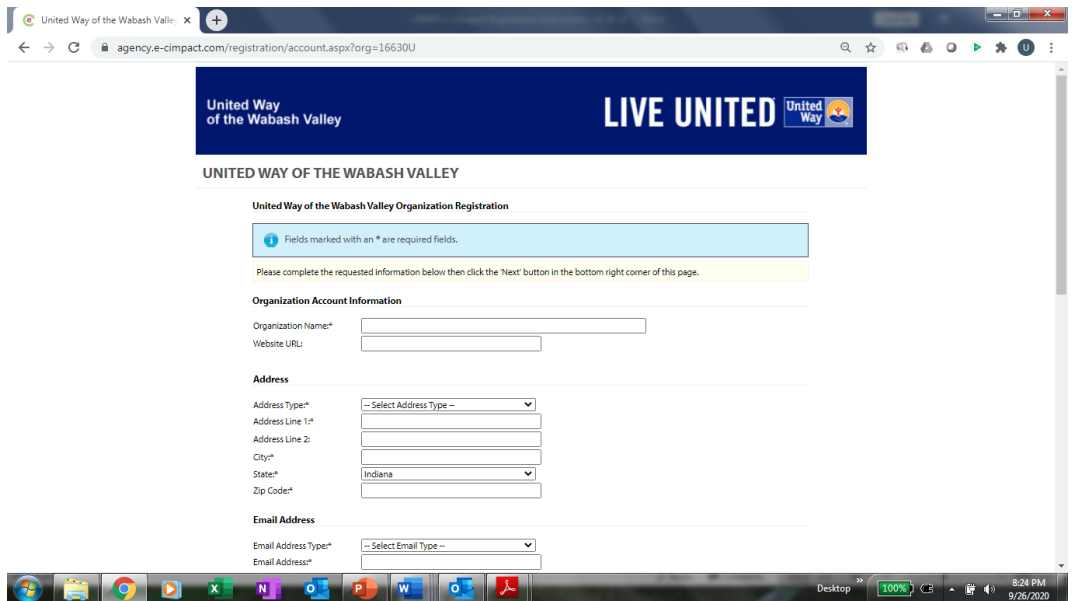

6. After hitting "Next" above, you are registered. That brings up a page of available grants. Use the "Radio Button" to select the grant you are seeking and then click next.

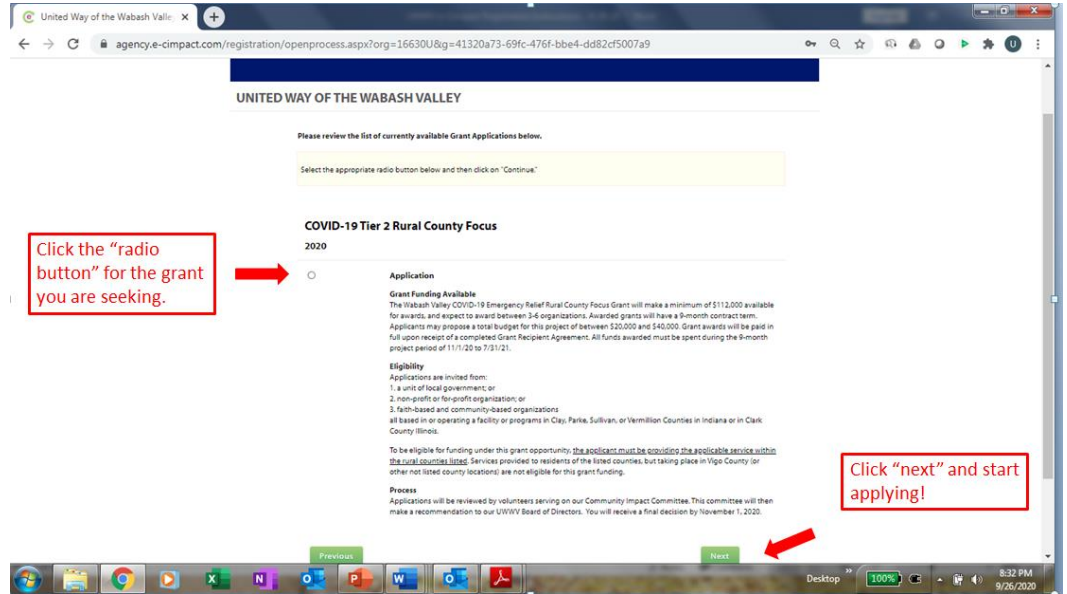

Please contact Mark Johnson at the United Way of the Wabash Valley office if you have any questions: [mjohnson@uwwv.org](mailto:mjohnson@uwwv.org) or 812.235.6287, x205